# **Matlab and Simulink Matlab and Simulink for Control for Control**

**Automatica I (Laboratorio) Automatica I (Laboratorio)**

1/78

# **Matlab and Simulink Matlab and Simulink**

**CACSD**

# **Matlab and Simulink for Control Matlab and Simulink for Control**

- Matlab introduction
- Simulink introduction
- Control Issues Recall
- Matlab design Example
- Simulink design Example

### Part I

### Introduction

### What is MATLAB

- $\blacktriangleright$  High-Performance language for technical computing
- $\blacktriangleright$  Integrates computation, visualisation and programming
- $\blacktriangleright$  MATLAB = MATrix LABoratory
- Features family of add-on, application-specific toolboxes

Introduction What is MATLAB and Simulink?

### What are MATLAB components?

- **Development Environment**
- The MATLAB Mathematical Function Library
- $\blacktriangleright$  The MATLAB language
- Graphics
- $\blacktriangleright$  The MATLAB Application Program Interface

### What is Simulink?

- Software Package for modelling, simulating and analysing dynamic systems
- ▶ Supports linear & Non-linear systems
- **Supports continuous or discrete time systems**
- $\blacktriangleright$  Supports multirate systems
- Allows you to model real-life situations
- Allows for a top-down and bottom-up approach

Introduction What is MATLAB and Simulink?

### How Simulink Works?

- 1. Create a block diagram (model)
- 2. Simulate the system represented by a block diagram

### **MATLAB Environment**

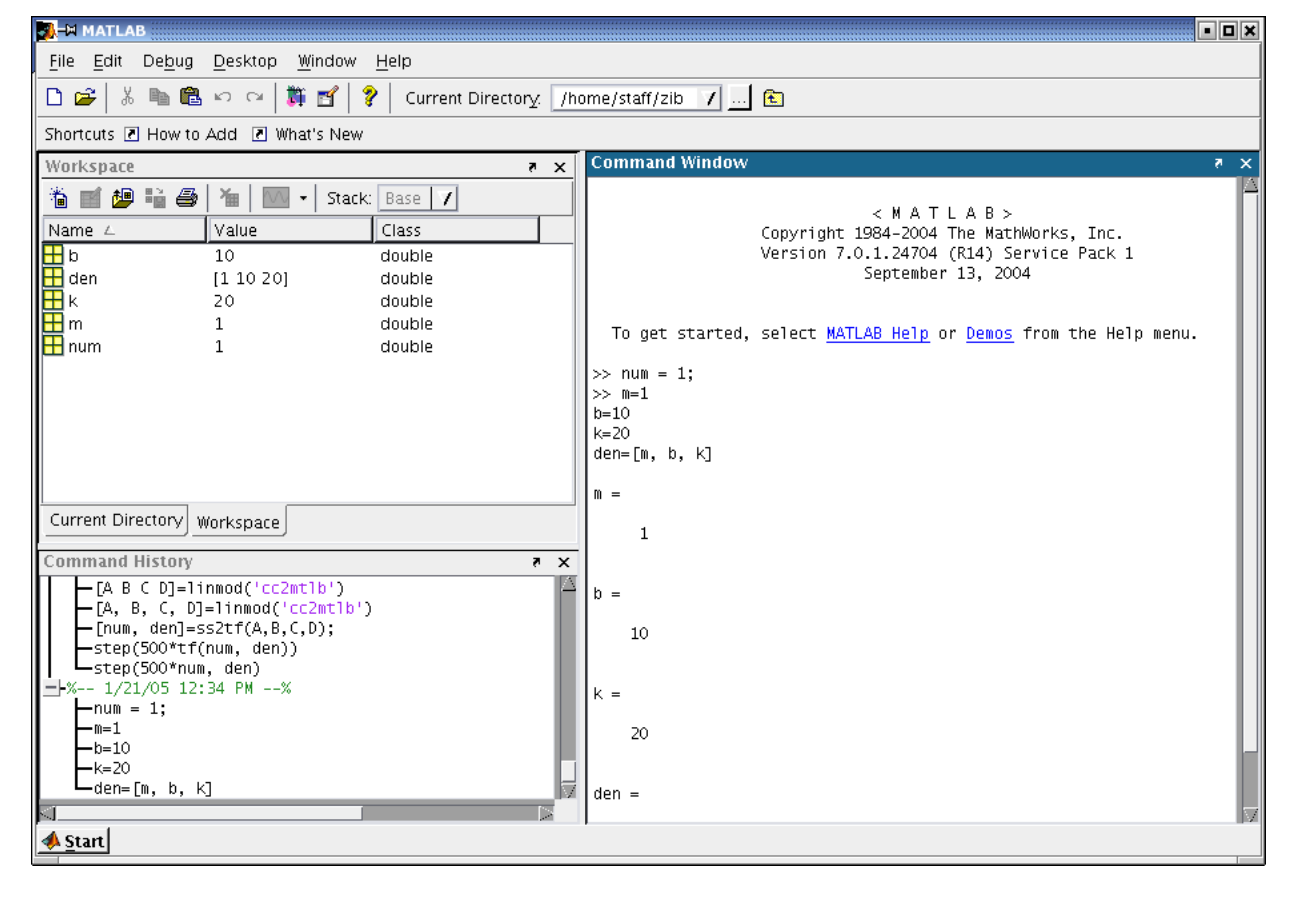

9 / 78

#### Introduction MATLAB&Simulink – Getting Started

### The MATLAB Language

```
Dürer's Matrix
```

```
A=[16 \ 3 \ 2 \ 13; \ 5 \ 10 \ 11 \ 8; \ 9 \ 6 \ 7 \ 12;4 \ 15 \ 14 \ 1];sum(A) %ans = 34 34 34 34
      sum(A') %ans = 34 34 34 34
\frac{1}{4} sum(diag(A)) %ans = 34
```
#### **Operators**

<sup>1</sup> 100: −7:50 % 100 93 86 79 72 65 58 51  $\sum_{2}^{\infty}$  **sum**(A(1:4,4)) % ans = 34

### The MATLAB API

- ▶ You can use C or FORTRAN
- Pipes on UNIX, COM on Windows
- $\triangleright$  You can call MATLAB routines from C/FORTRAN programs and vice versa
- $\blacktriangleright$  You can call Java from  $MATLAB$

#### Introduction MATLAB&Simulink – Getting Started

### Simulink Environment

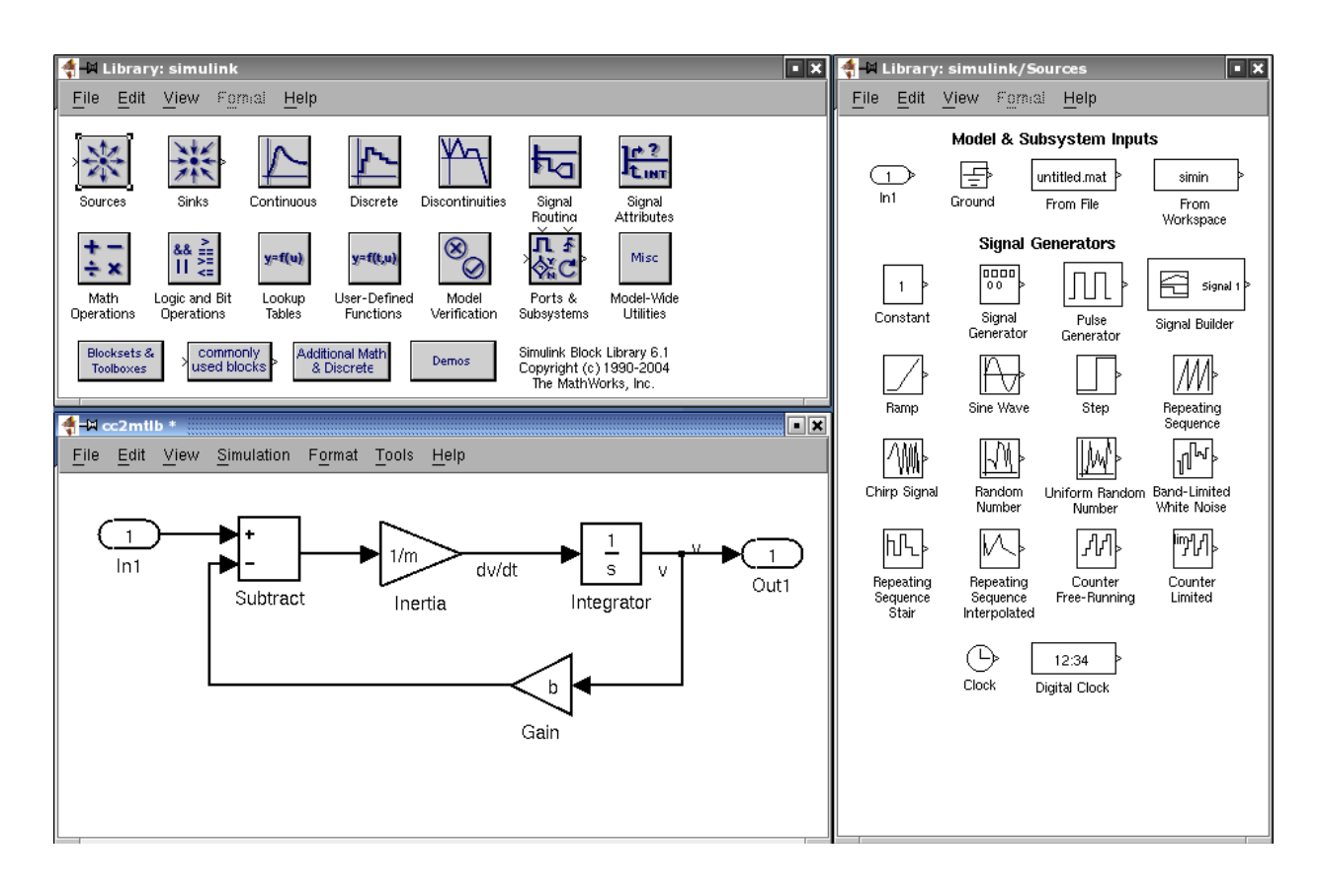

## Starting Simulink

Just type in MATLAB

#### simulink

13 / 78

## Part II

### MATLAB - Background

### Laplace Transform

#### **Definition**

The Laplace Transform is an integral transform perhaps second only to the Fourier transform in its utility in solving physical problems. The Laplace transform is defined by:

$$
\mathcal{L}\left[f(t)\right](s)\equiv\int_{0}^{\infty}f(t)e^{-st}dt
$$

Source: [1, Abramowitz and Stegun 1972]

15 / 78

MATLAB – Background Transfer Functions and Laplace Transforms

### Laplace Transform

#### Several Laplace Transforms and properties

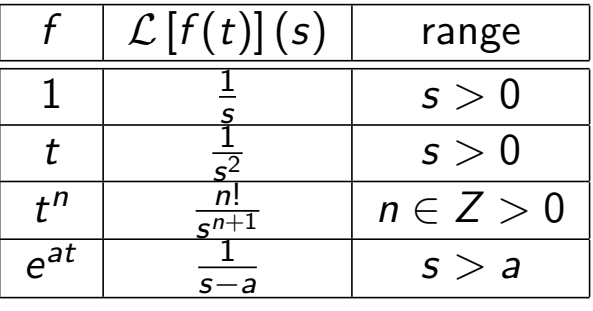

$$
\mathcal{L}_{t}\left[f^{(n)}(t)\right](s) = s^{n}\mathcal{L}_{t}\left[f(t)\right] - s^{n-1}f(0) - s^{n-2}f'(0) - \ldots - f^{(n-1)}(0) \tag{1}
$$

This property can be used to transform differential equations into algebraic ones. This is called Heaviside calculus

### Heaviside Calculus Example

Let us apply the Laplace transform to the following equation:

$$
f''(t) + a_1 f'(t) + a_0 f(t) = 0
$$

which should give us:

$$
{s^2 \mathcal{L}_t [f(t)] (s) - sf(0) - f'(0)} ++ a_1 {s \mathcal{L}_t [f(t)] (s) - f(0)} ++ a_0 \mathcal{L}_t [f(t)] (s) = 0
$$

which can be rearranged to:

$$
\mathcal{L}_t\left[f(t)\right](s)=\frac{sf(0)+f'(0)+a_1f(0)}{s^2+a_1s+a_0}
$$

17 / 78

MATLAB – Background Transfer Functions and Laplace Transforms

### Transfer Functions

- $\triangleright$  For MATLAB modelling we need Transfer Functions
- ▶ To find the Transfer Function of a given system we need to take the Laplace transform of the system modelling equations (2) & (3)

#### System modelling equations

$$
F = m\dot{v} + b v \tag{2}
$$

$$
y = v \tag{3}
$$

Laplace Transform:

$$
F(s) = msV(s) + bV(s)
$$

$$
Y(s) = V(s)
$$

### Transfer Functions – cntd.

Assuming that our output is velocity we can substitute it from equation (5)

Transfer Function Laplace Transform:

$$
F(s) = msV(s) + bV(s)
$$
\n(4)

$$
Y(s) = V(s) \tag{5}
$$

Transfer Function:

$$
\frac{Y(s)}{F(s)} = \frac{1}{ms+b} \tag{6}
$$

19 / 78

MATLAB - Background Matlab Functions

Matlab Functions – Transfer Function I

What is **tf?** Specifies a SISO transfer function for model  $h(s) = n(s)/d(s)$ 

 $h = tf(num, den)$ 

#### What are num & den?

row vectors listing the coefficients of the polynomials  $n(s)$  and  $d(s)$ ordered in descending powers of s

Source: MATLAB Help

### Matlab Functions – Transfer Function II

#### tf Example

$$
\mathcal{T}(s) = \frac{2s-3}{s+1} \equiv h = tf([2 - 3], [1 1])
$$

$$
\mathcal{T}(s) = \frac{2s+1}{4s^2+s+1} \equiv h = tf([2 1], [4 1 1])
$$

21 / 78

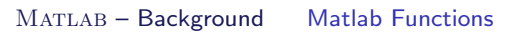

### MATLAB Functions - Feedback I

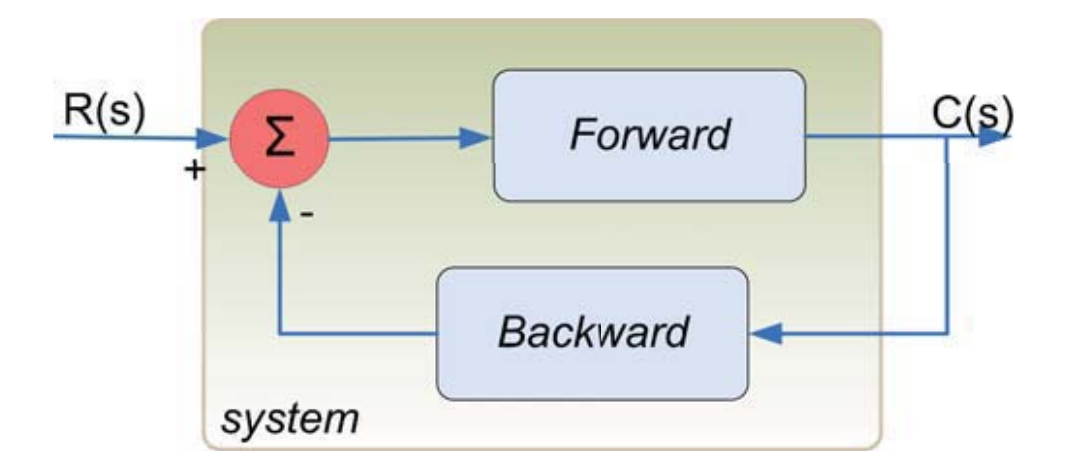

#### MATLAB code

 $sys = feedback (forward, backward);$ 

### MATLAB Functions – Feedback II

- obtains a closed-loop transfer function directly from the open-loop transfer function
- no need to compute by hand

Example

$$
Forward = \frac{1}{sT_i}
$$
 (7)

$$
Backward = V \tag{8}
$$

$$
\mathcal{T}(s) = \frac{C(s)}{R(s)} = \frac{\frac{1}{sT_i}}{1 + V\frac{1}{sT_i}} \equiv
$$
\n
$$
\equiv \text{feedback}(\text{tf}(1, [\text{Ti 0}]), \text{ tf}(V, 1))
$$
\n(9)

23 / 78

MATLAB - Background Matlab Functions

### Matlab Functions – Step Response

```
system=t f([2 1],[4 1 1]);t=0:0.1:50;step (100∗ system )
axis ([0 30 60 180])
```
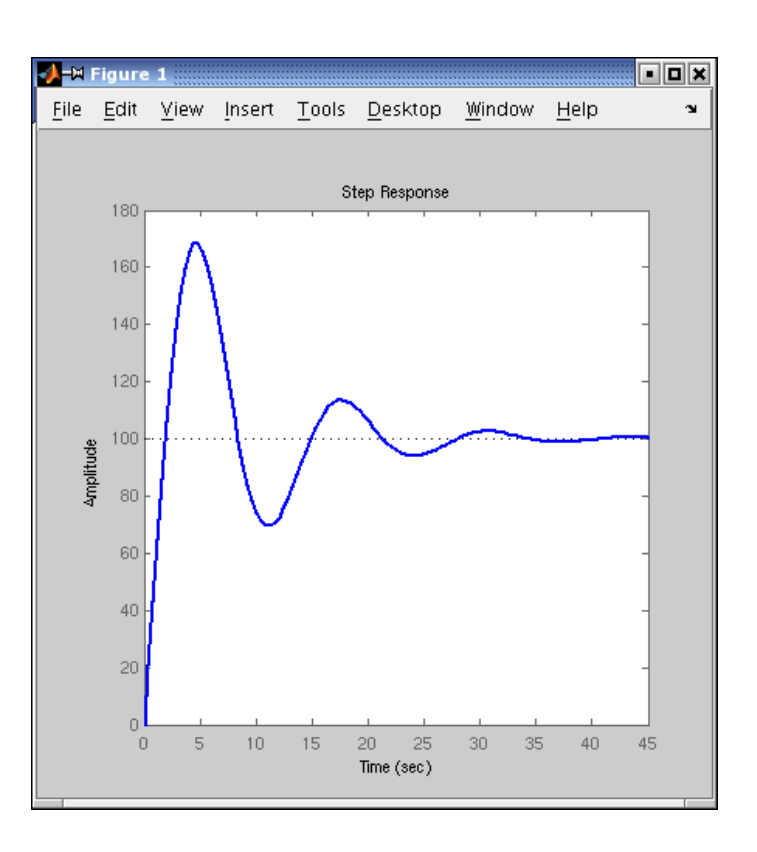

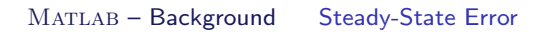

## Steady-State Error – Definition

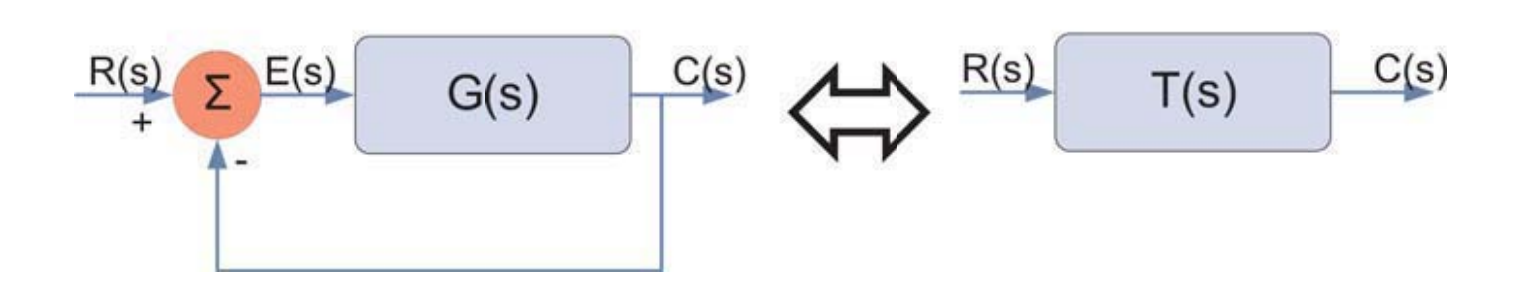

Figure 1: Unity Feedback System

#### Steady-State Error

The difference between the input and output of a system in the limit as time goes to infinity

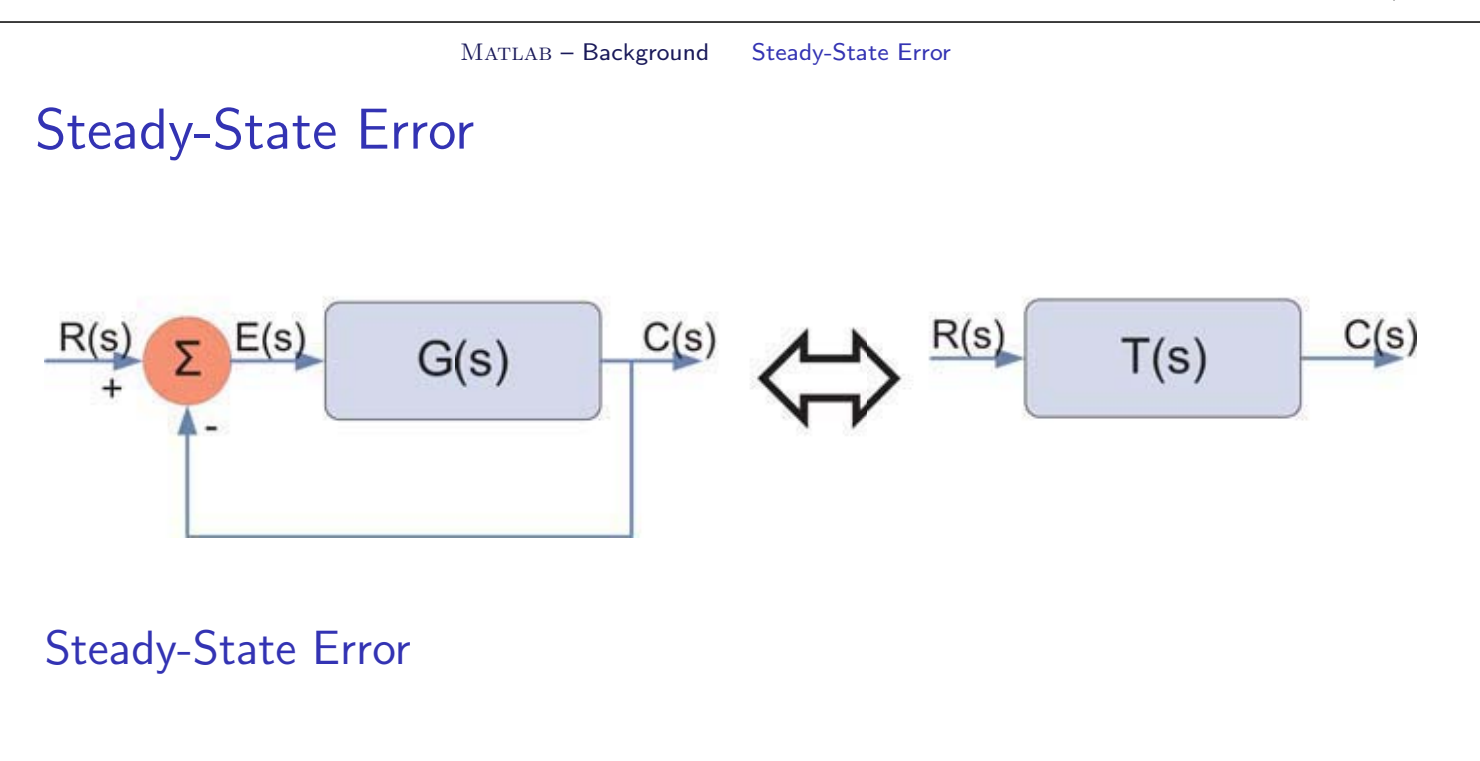

$$
e(\infty) = \lim_{s \to 0} \frac{sR(s)}{1 + G(s)}
$$
(10)

$$
e(\infty) = \lim_{s \to 0} sR(s) |1 - T(s)| \qquad (11)
$$

## Feedback controller – How does it work I?

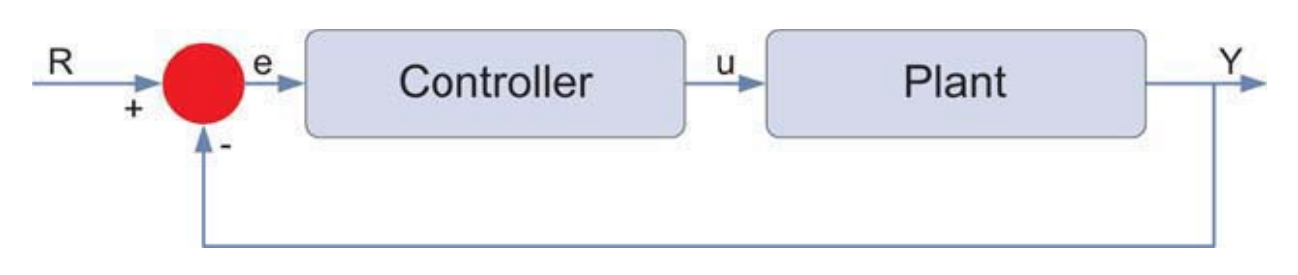

Figure 2: System controller

- $\blacktriangleright$  e represents the tracking error
- $\triangleright$  e difference between desired input  $(R)$  an actual output  $(Y)$
- $\blacktriangleright$  e is sent to controller which computes:
	- $\blacktriangleright$  derivative of e
	- $\blacktriangleright$  integral of e
- $\blacktriangleright$  u controller output is equal to...

MATLAB – Background Proportional, Integral and Derivative Controllers

### Feedback controller – How does it work II?

- $\blacktriangleright$  u controller output is equal to:
	- $\triangleright$  K<sub>p</sub> (proportional gain) times the magnitude of the error +
	- $\triangleright$  K<sub>i</sub> (integral gain) times the integral of the error +
	- $\triangleright$  K<sub>d</sub> (derivative gain) times the derivative of the error

### Controller's Output

$$
u = K_p e + K_i \int e dt + K_d \frac{de}{dt}
$$

Controller's Transfer Function

$$
K_p + \frac{K_i}{s} + K_d s = \frac{K_d s^2 + K_p s + K_i}{s}
$$

## Characteristics of PID Controllers

- Proportional Controller  $K_p$  $\blacktriangleright$  reduces the rise time reduces but never eliminates steady-state error Integral Controller  $K_i$  $\blacktriangleright$  eliminates steady-state error worsens transient response  $\blacktriangleright$  Derivative Controller  $K_d$  $\blacktriangleright$  increases the stability of the system  $\blacktriangleright$  reduces overshoot
	- **F** improves transient response

MATLAB – Background Proportional, Integral and Derivative Controllers

### Example Problem

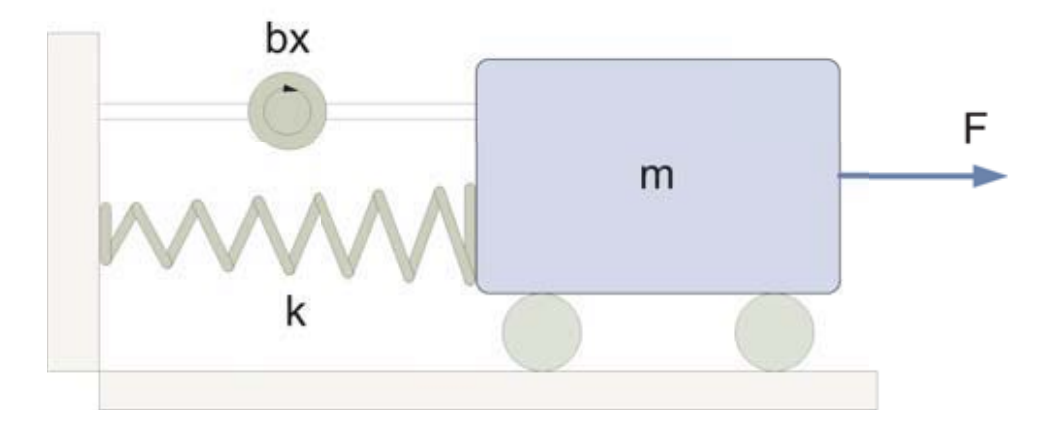

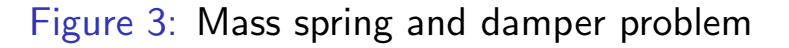

#### Modelling Equation

$$
m\ddot{x} + b\dot{x} + kx = F \tag{12}
$$

### Example Problem

Laplace & Transfer Functions

$$
m\ddot{x} + b\dot{x} + kx = F
$$

$$
ms^2X(s) + bsX(s) + kX(s) = F(s)
$$
(13)

MATLAB – Background Proportional, Integral and Derivative Controllers

$$
\frac{X(s)}{F(s)} = \frac{1}{ms^2 + bs + k} \tag{14}
$$

31 / 78

### MATLAB System Response

Assumptions Let:  $m = 1[kg], b = 10[Ns/m], k = 20[N/m]$ 

```
% Set up variables%\text{m}=1; \ \ \text{b}=10; \ \ \text{k}=20;3 %{ Calculate response%}
\longleftarrow num=1;
      den=[m, b, k];plant=t f (num, den);step (plant)
```
### MATLAB System Response

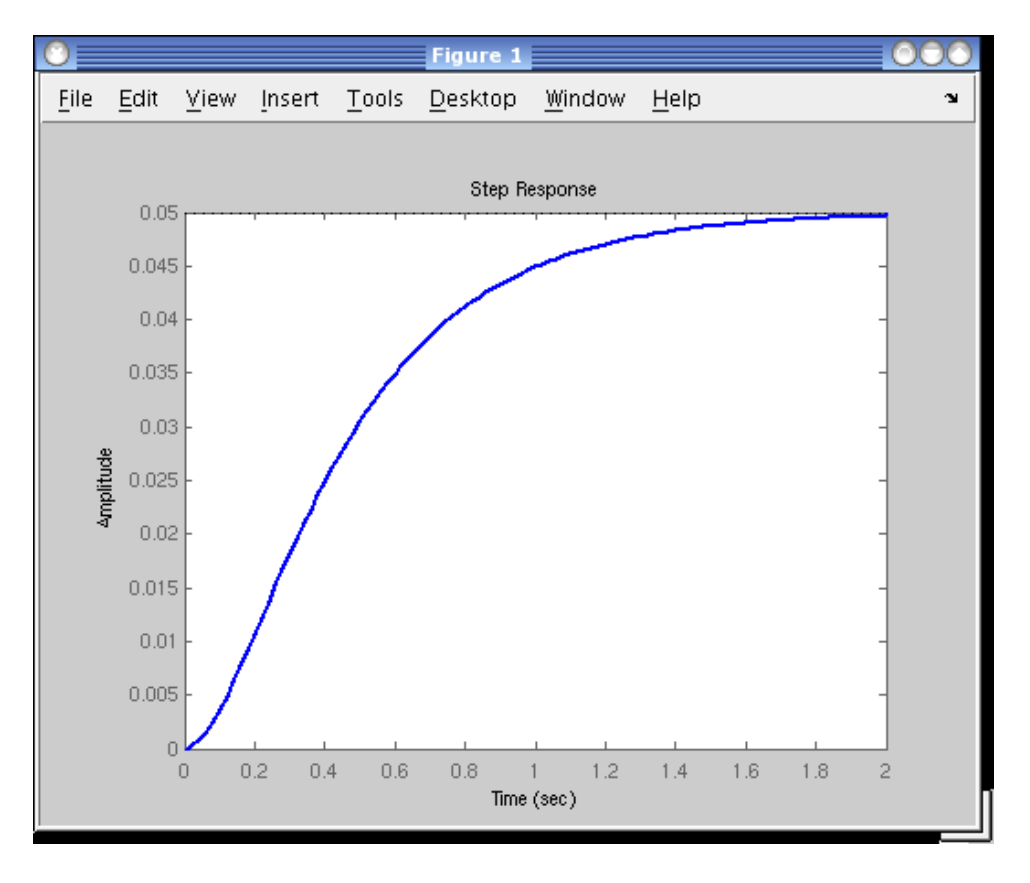

#### Figure 4: Amplitude ⇔ Displacement

33 / 78

MATLAB - Background Proportional, Integral and Derivative Controllers

### Problems

- $\blacktriangleright$  The steady-state error is equal to 0.95 equation (11)
- $\blacktriangleright$  The rise time is about 1 second
- $\blacktriangleright$  The settling time is about 1.5 seconds
- ▶ The PID controller should influence (reduce) all those parameters

### Controllers' Characteristics

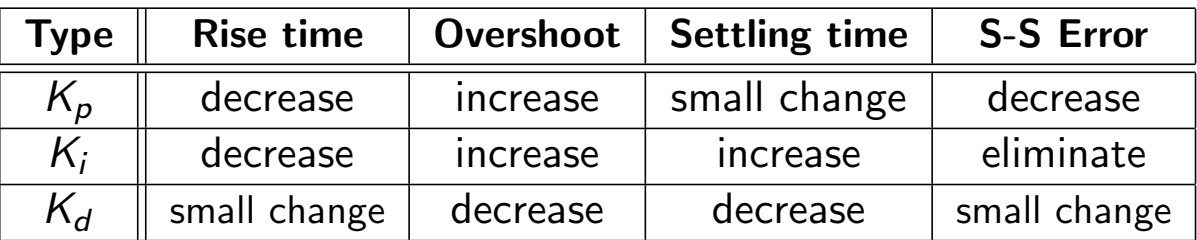

These correlations may not be exactly accurate, because  $K_p$ ,  $K_i$ , and  $K_d$ are dependent on each other. In fact, changing one of these variables can change the effect of the other two.

35 / 78

MATLAB – Background Proportional, Integral and Derivative Controllers

### Proportional Controller

P Transfer Function

$$
\frac{X(s)}{F(s)} = \frac{K_p}{s^2 + bs + (k + K_p)}
$$

```
% Set up proportional gain%Kp=300;
% Calculate controller%sys_ctl=feedback (Kp*plant, 1);
\% Plot results\%t=0:0.01:2;step ( system_c, t)
```
### Proportional Controller – Plot

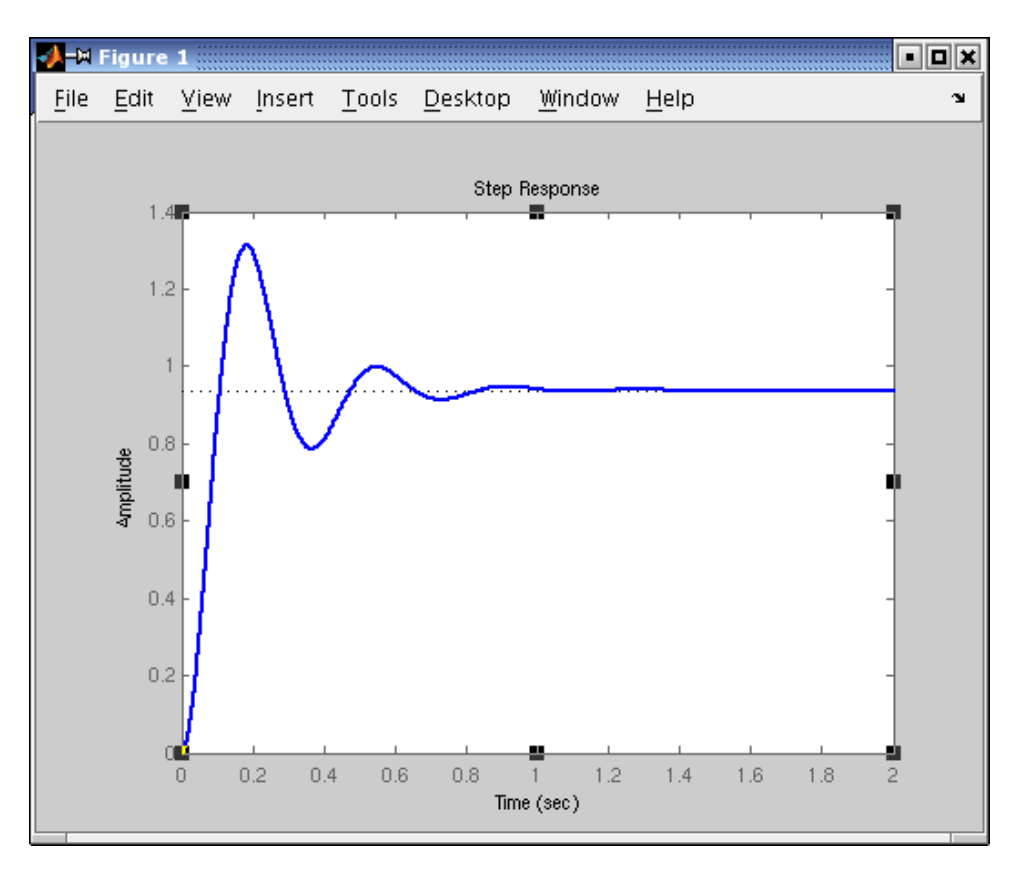

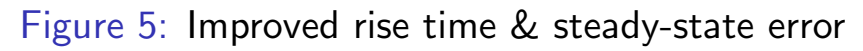

37 / 78

MATLAB – Background Proportional, Integral and Derivative Controllers

### Proportional Derivative Controller

#### PD Transfer Function

$$
\frac{X(s)}{F(s)} = \frac{K_d s + K_p}{s^2 + (b + K_d)s + (k + K_p)}
$$

```
% Set up proportional and derivative gain%Kp=300; Kd=10;
% Calculate controller%contr = tf ([Kd, Kp], 1);sys_ctl=feedback (contr * plant, 1);
\% Plot results\%t=0:0.01:2;step ( system_c, t)
```
### Proportional Derivative Controller – Plot

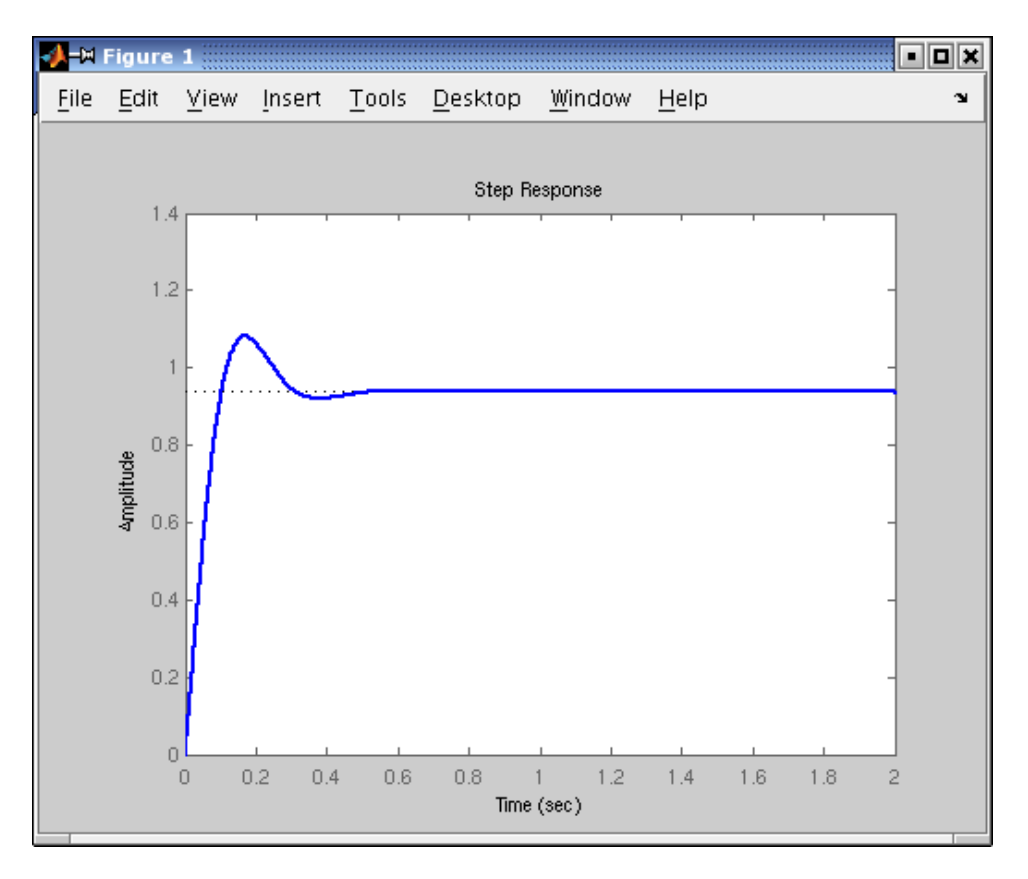

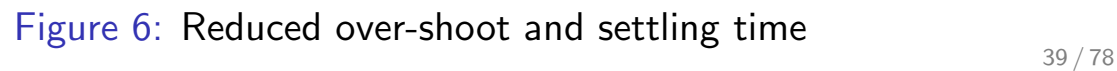

MATLAB – Background Proportional, Integral and Derivative Controllers

### Proportional Integral Controller

#### PI Transfer Function

$$
\frac{X(s)}{F(s)} = \frac{K_p s + K_i}{s^3 + bs^2 + (k + K_p)s + K_i}
$$

```
%{Set up proportional and integral gain%}
Kp=30; Ki =70;
%{Calculate controller%}
contr = tf ([Kp, Ki], [1, 0]);sys_ctl=feedback (contr * plant, 1);
\% Plot results\%t=0:0.01:2;step ( system_c, t)
```
### Proportional Integral Controller – Plot

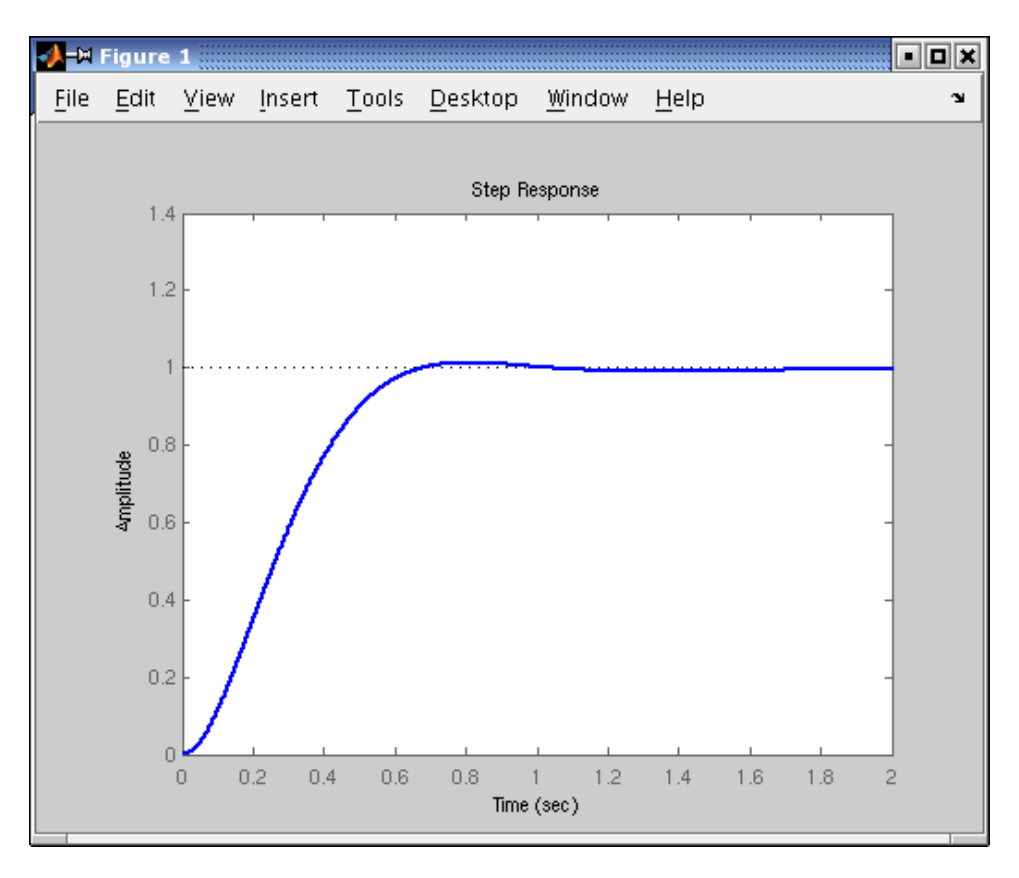

Figure 7: Eliminated steady-state error, decreased over-shoot  $41/78$ 

MATLAB – Background Proportional, Integral and Derivative Controllers

### Proportional Integral Derivative Controller

#### PID Transfer Function

$$
\frac{X(s)}{F(s)} = \frac{K_d s^2 + K_p s + K_i}{s^3 + (b + K_d)s^2 + (k + K_p)s + K_i}
$$

```
\frac{1}{6} Set up proportional and integral gain%}
Kp=350; Ki = 300; Kd=50;
% Calculate controller%contr = tf ([Kd, Kp, Ki], [1, 0]);sys_ctl=feedback (contr * plant, 1);
\% Plot results\%t=0:0.01:2;step ( system_c, t)
```
### Proportional Integral Derivative Controller – Plot

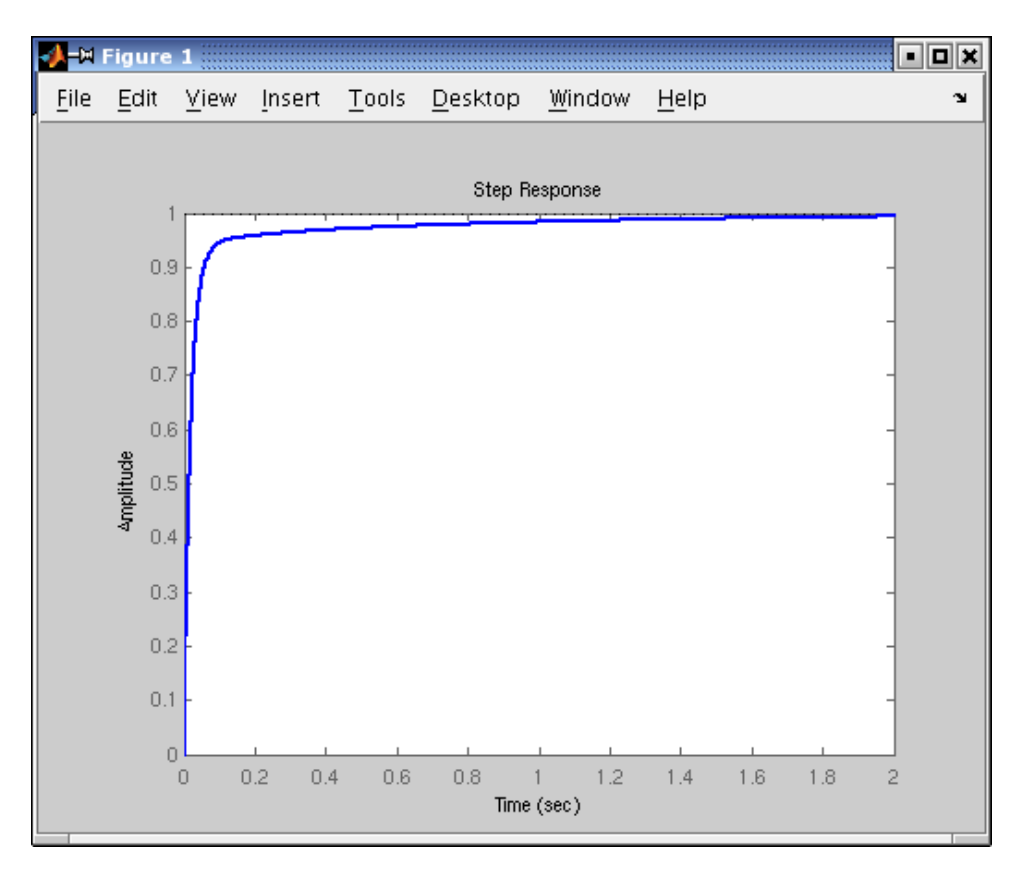

Figure 8: Eliminated steady-state error, decreased over-shoot  $43/78$ 

## Part III

## MATLAB – Cruise Control System

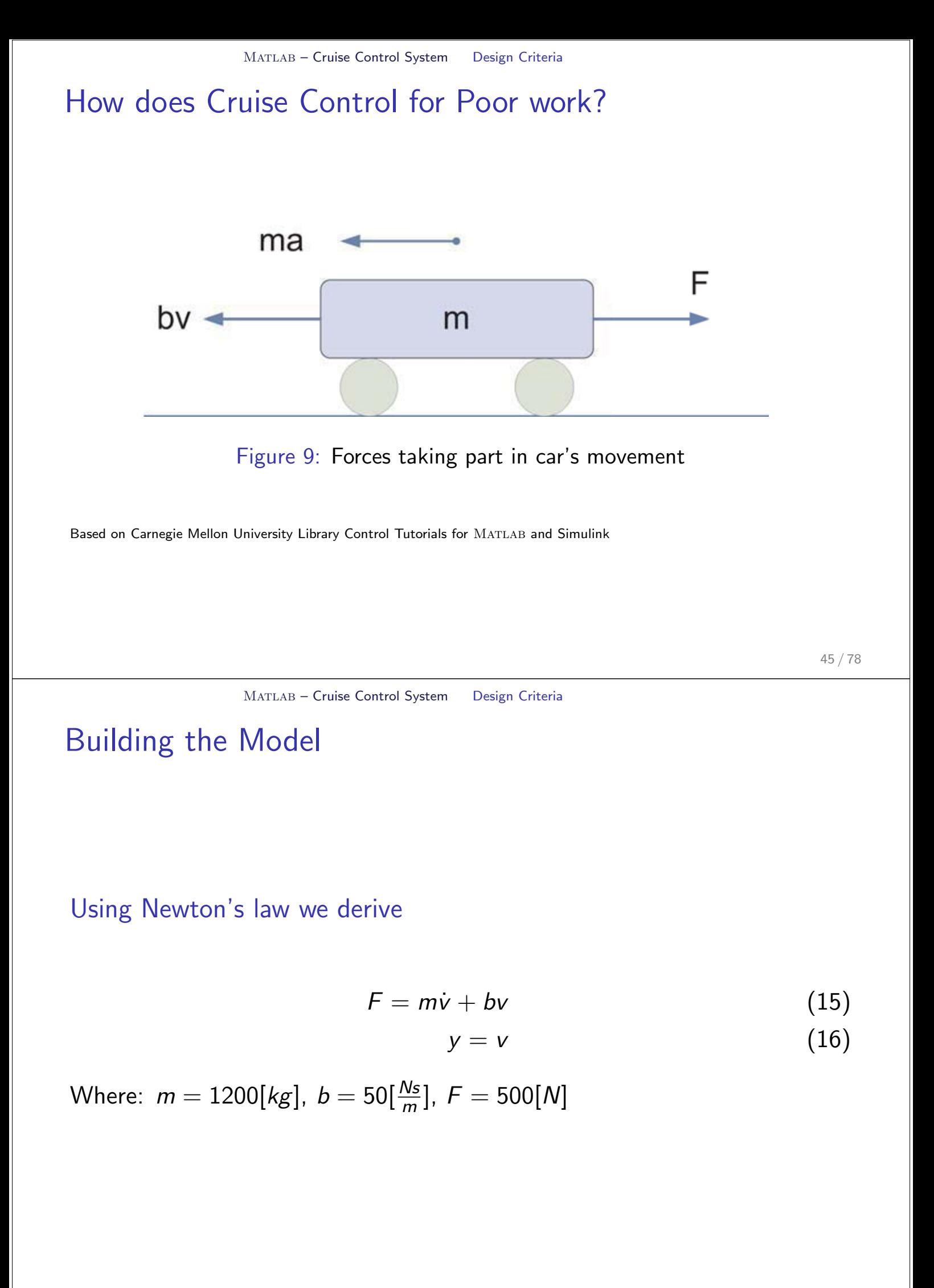

### Design Criteria

- For the given data  $V_{max} = 10[m/s] = 36[km/h]$
- The car should accelerate to  $V_{max}$  within 6[s]
- $\blacktriangleright$  10% tolerance on the initial velocity
- $\blacktriangleright$  2% of a steady-state error

47 / 78

MATLAB - Cruise Control System MATLAB Representation

### Transfer Function

System Equations:

$$
F = m\dot{v} + bv
$$

$$
y = v
$$

Laplace Transform:

$$
F(s) = msV(s) + bV(s)
$$
\n(17)

$$
Y(s) = V(s) \tag{18}
$$

Transfer Function:

$$
\frac{Y(s)}{F(s)} = \frac{1}{ms+b} \tag{19}
$$

### MATLAB Representation

 $\blacktriangleright$  Now in MATLAB we need to type

#### MATLAB code

```
m = 1200;
b=50;3 num =[1];
      den=[m, b];
      c ruise=t f (num, den);
      step = (500 * \text{c<b>raise</b>);
```
#### MATLAB - Cruise Control System MATLAB Representation

### Results

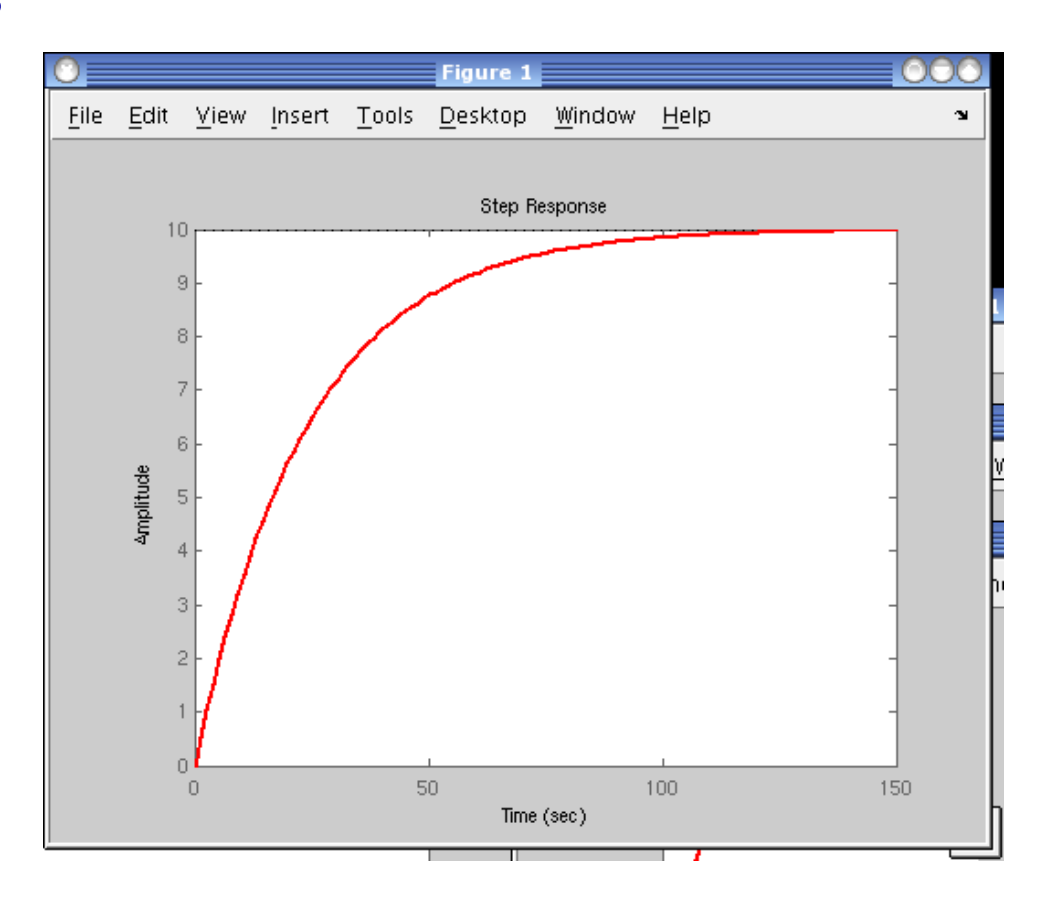

Figure 10: Car velocity diagram – mind the design criteria

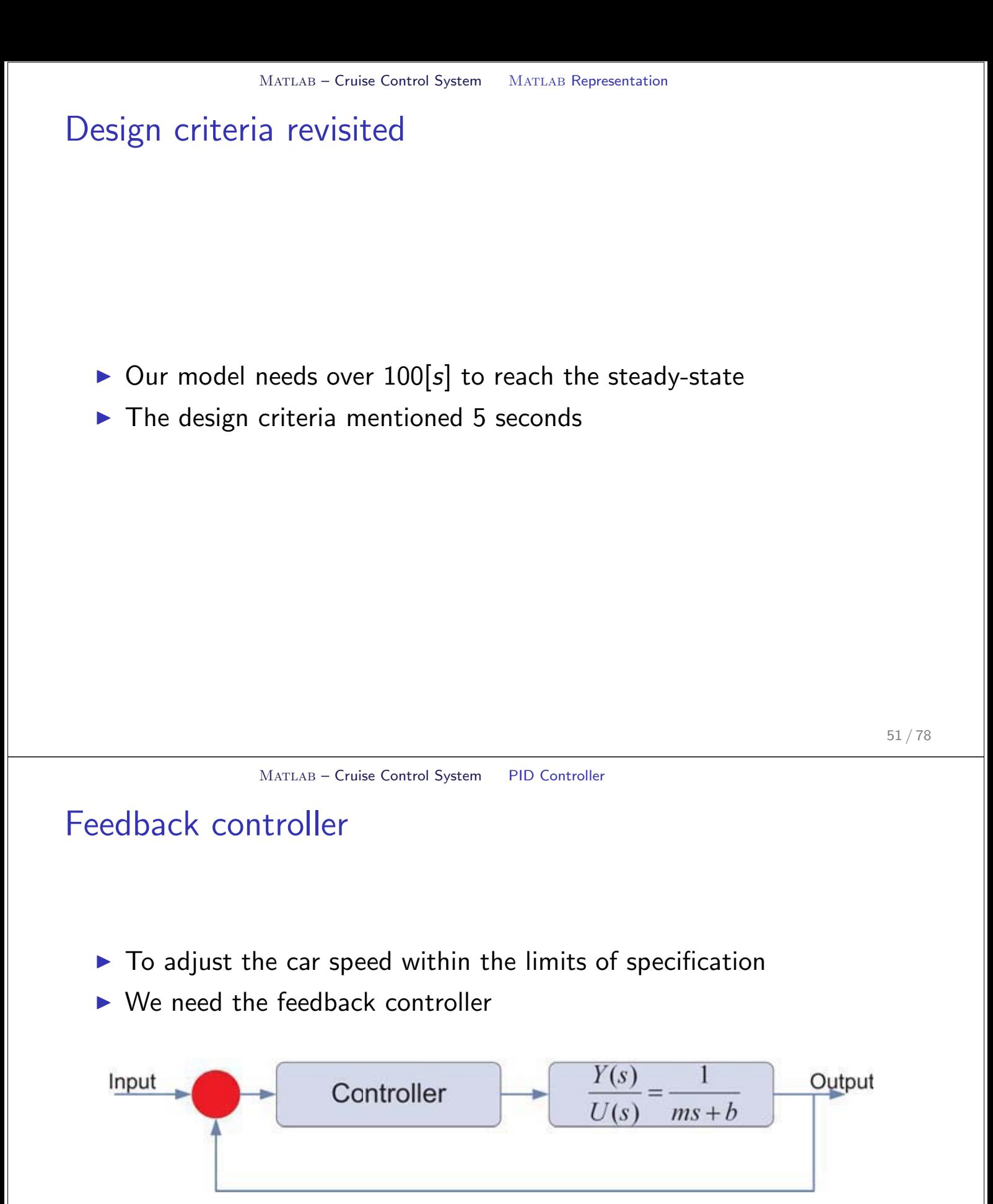

Figure 11: System controller

### Decreasing the rise time

#### Proportional Controller

$$
\frac{Y(s)}{R(s)} = \frac{K_p}{ms + (b + K_p)}
$$
\n(20)

#### MATLAB code

```
Kp=100; m=1200; b=50;
num = [1]; den=[m, b];
c ruise=tf (num, den);
sys_ctl=feedback (Kp* cruise, 1);
t=0:0.1:20;step (10∗ sys_cl,t)
7 axis ([0 20 0 10])
```
53 / 78

MATLAB - Cruise Control System PID Controller

### Under- and Overcontrol

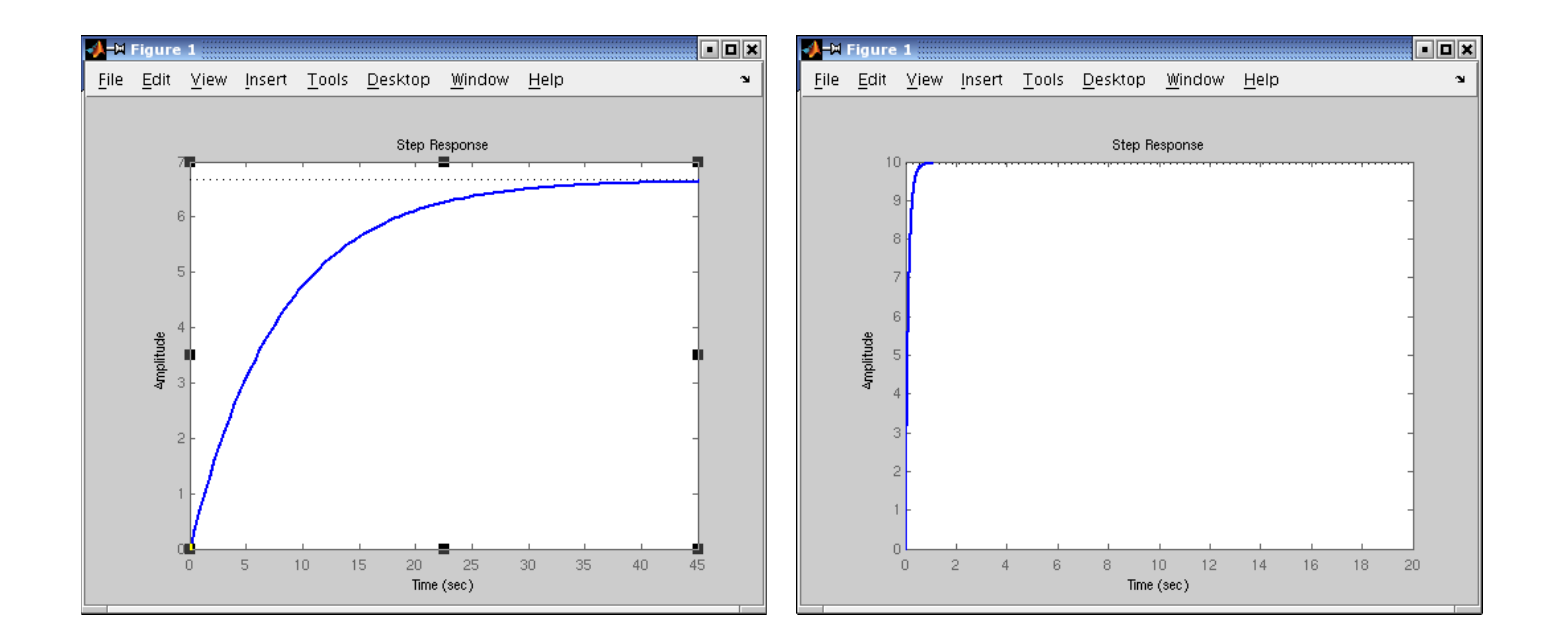

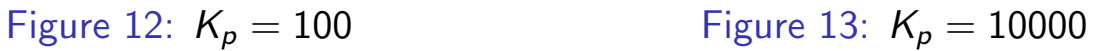

### Making Rise Time Reasonable

#### Proportional Integral Controller

$$
\frac{Y(s)}{R(s)} = \frac{K_p s + K_i}{m s^2 + (b + K_p)s + K_i}
$$
\n(21)

#### MATLAB code

```
Kp=800; Ki =40; m=1200; b=50;
     num = [1]; den=[m, b];
     c ruise=tf (num, den);
     contr = tf ([Kp Ki], [1 0])sys_ctl=feedback (contr* cruise, 1);
     t=0:0.1:20;step (10*sys_cl, t)
8 axis ([0 20 0 10])
```
55 / 78

#### MATLAB - Cruise Control System PID Controller

### **Results**

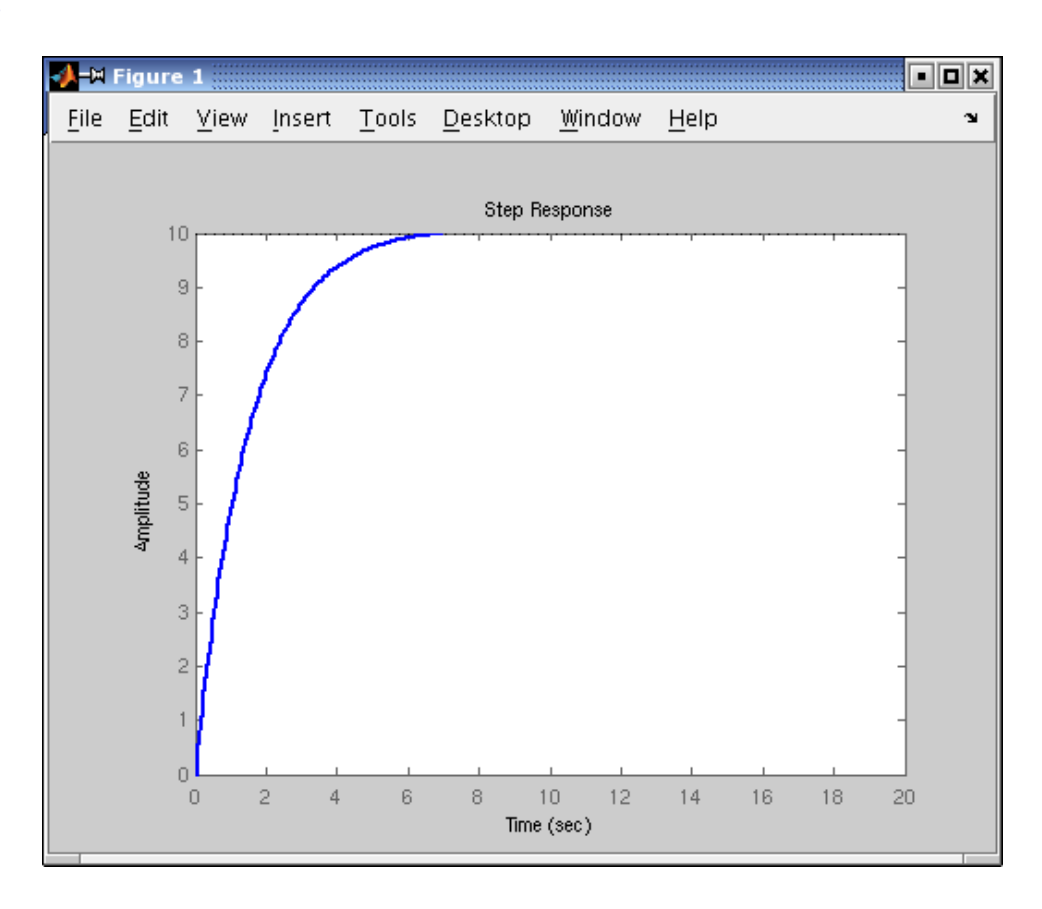

#### Figure 14: Car velocity diagram meeting the design criteria

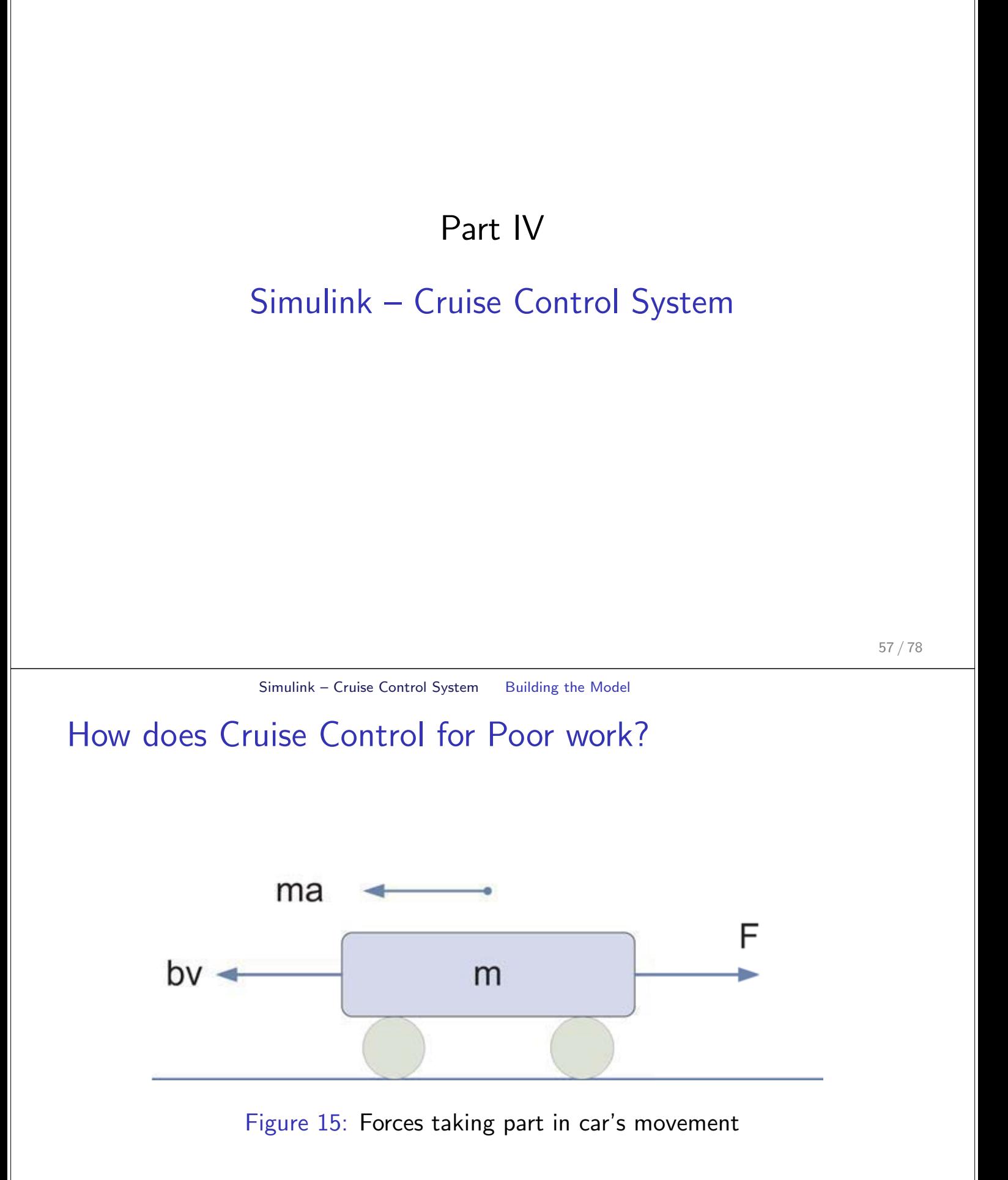

Based on Carnegie Mellon University Library Control Tutorials for MATLAB and Simulink

### Physical Description

 $\triangleright$  Summing up all the forces acting on the mass

#### Forces acting on the mass

$$
F = m \frac{dv}{dt} + bv \tag{22}
$$

Where: m=1200[kg], b=50[ $\frac{Nsec}{m}$ ], F=500[N]

59 / 78

Simulink - Cruise Control System Building the Model

Physical Description – cntd.

 $\blacktriangleright$  Integrating the acceleration to obtain the velocity

#### Integral of acceleration

$$
a = \frac{dv}{dt} \equiv \int \frac{dv}{dt} = v \tag{23}
$$

## Building the Model in Simulink

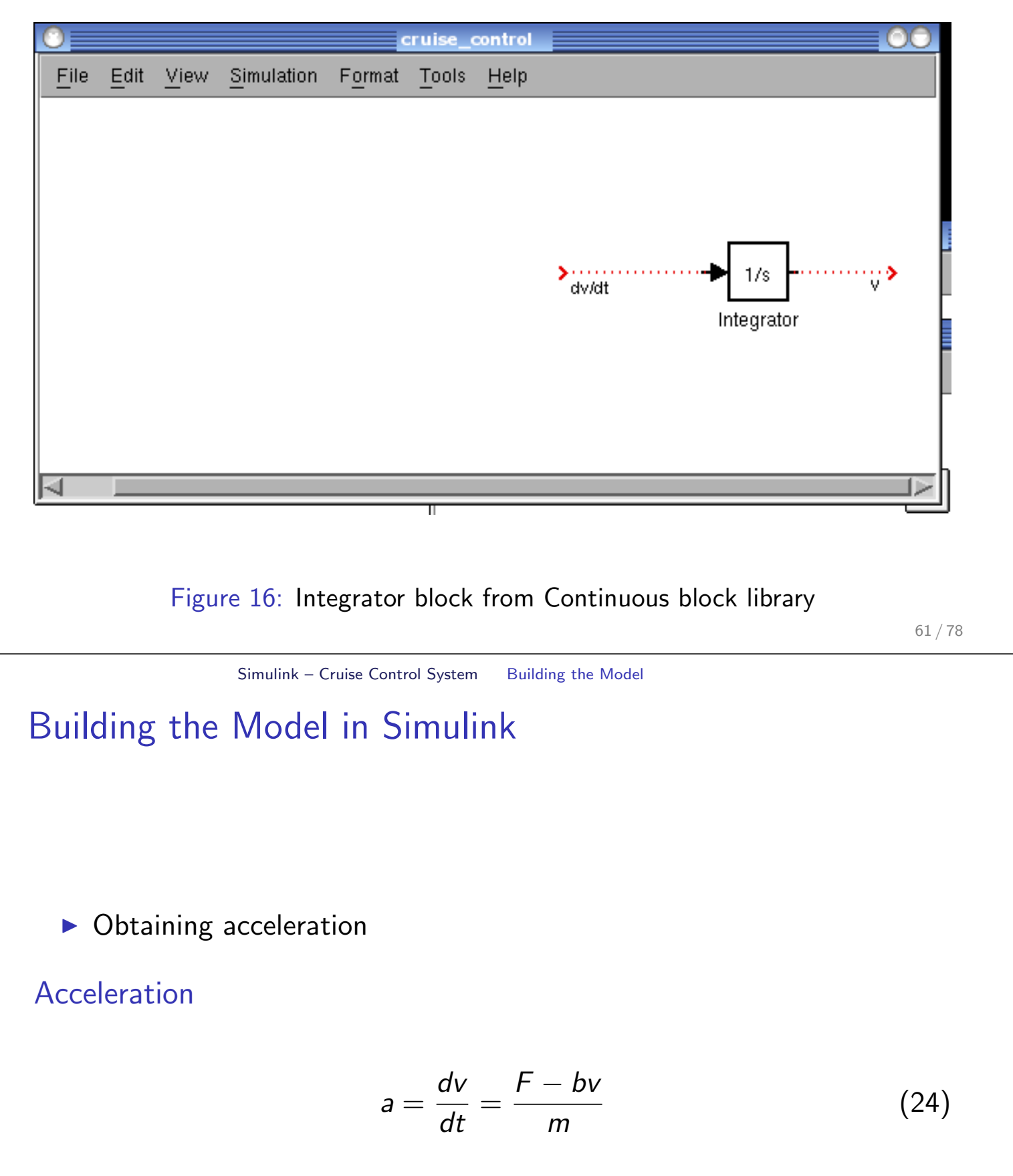

## Building the Model in Simulink

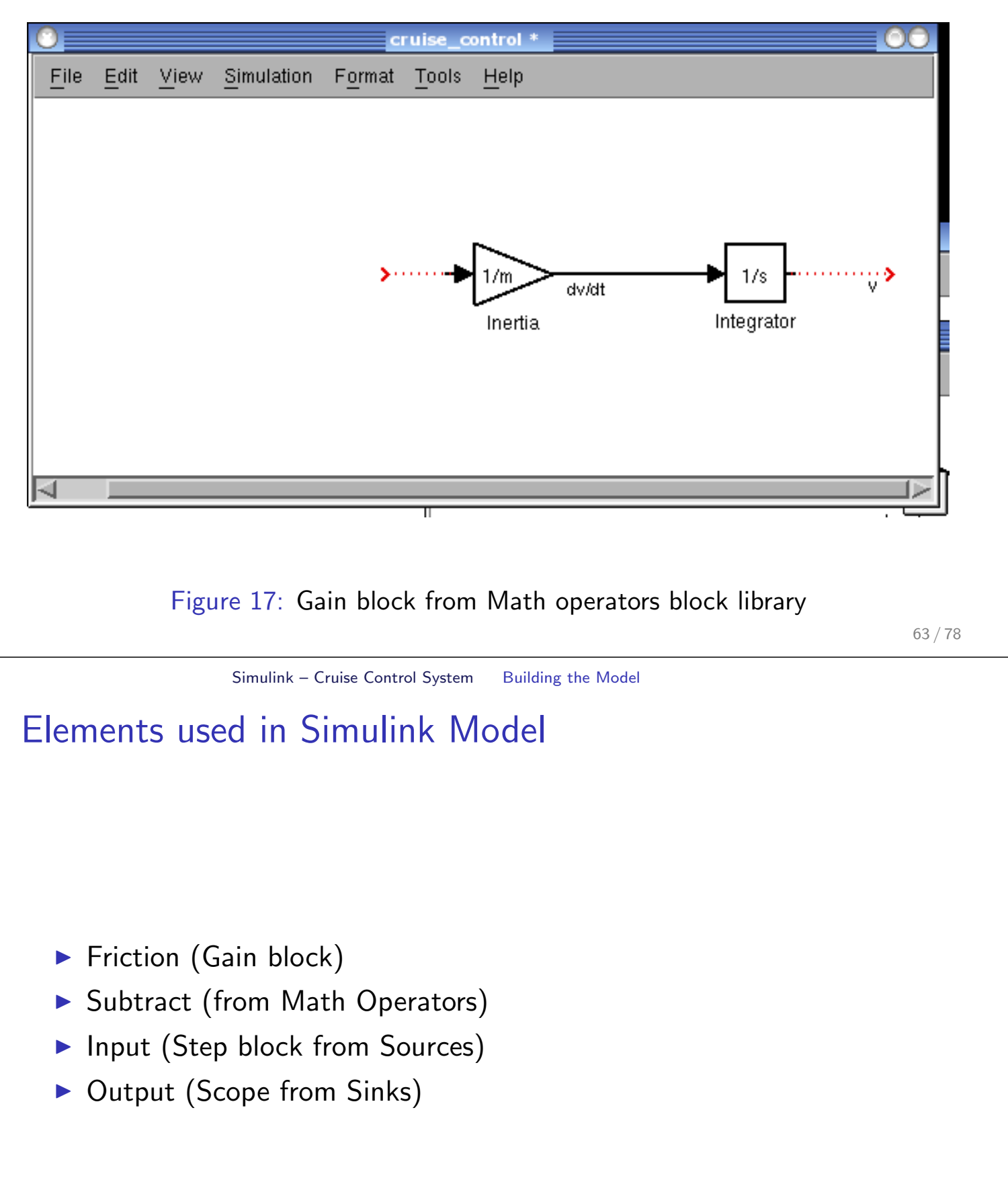

### Complete Model

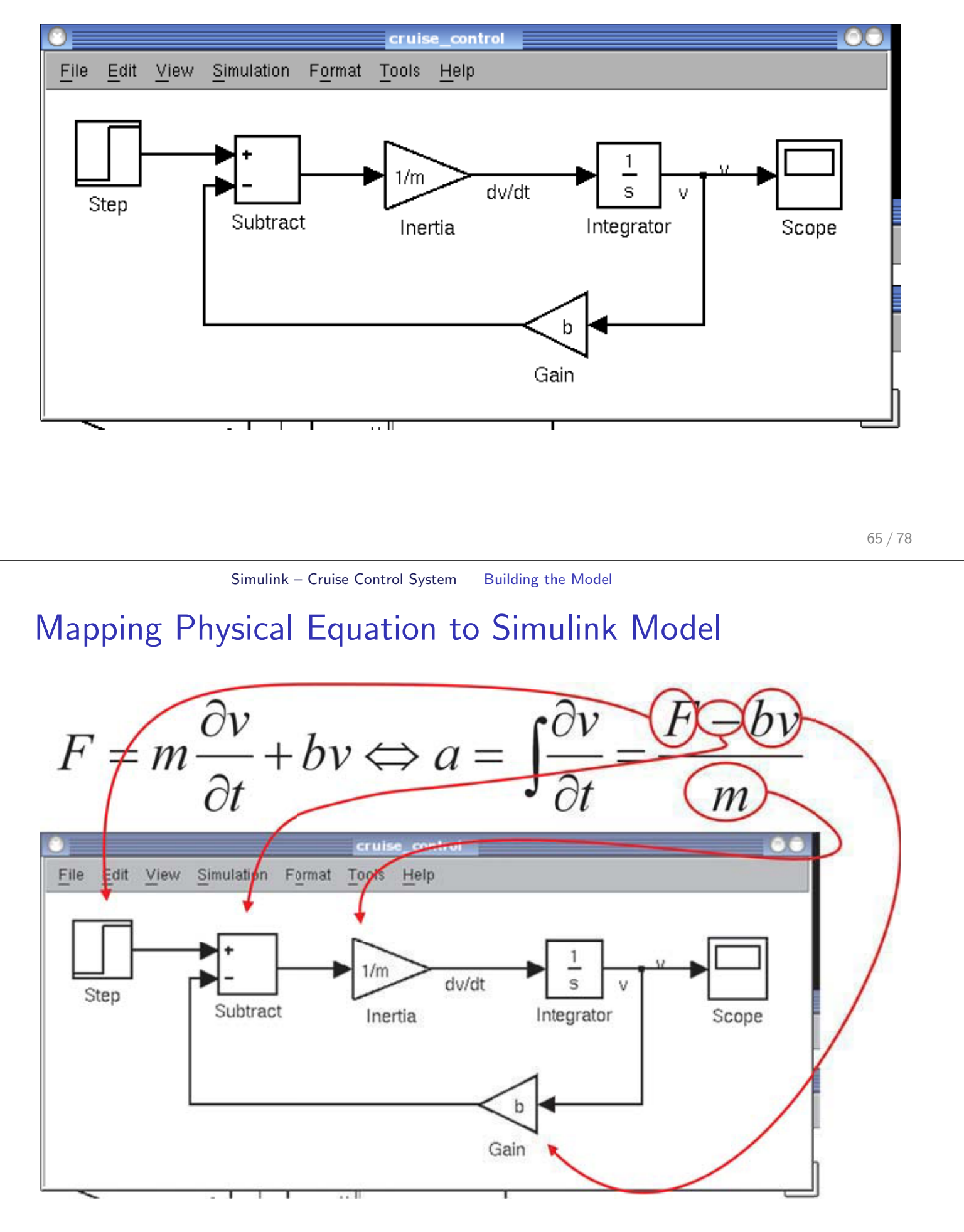

### Setting up the Variables

- $\triangleright$  Now it is time to use our input values in Simulink...
	- $\blacktriangleright$  F=500[N]
	- In Step block set: Step time  $= 0$  and Final value  $= 500$
- ...and adjust simulation parameters...
	- $\triangleright$  Simulation  $\rightarrow$  Configuration Parameters...
	- Stop time  $= 120$

#### $\ldots$ and set up variables in  $\text{MATLAB}$

 $m = 1200$ ;  $b = 50$ ;

67 / 78

Simulink – Cruise Control System Simulating the Model

### Running Simulation

- Choose Simulation→Start
- Double-click on the Scope block...

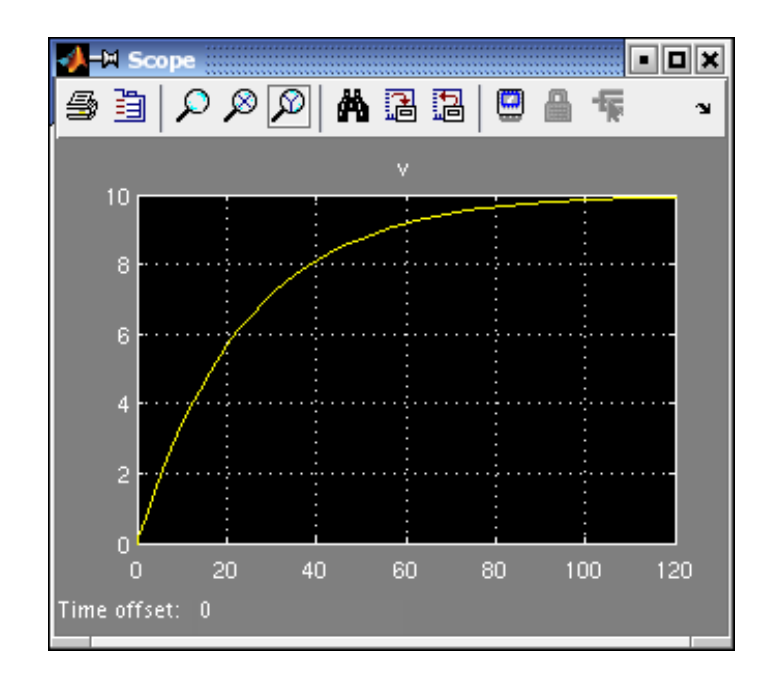

### Extracting Model into MATLAB

Replace the Step and Scope Blocks with In and Out Connection Blocks

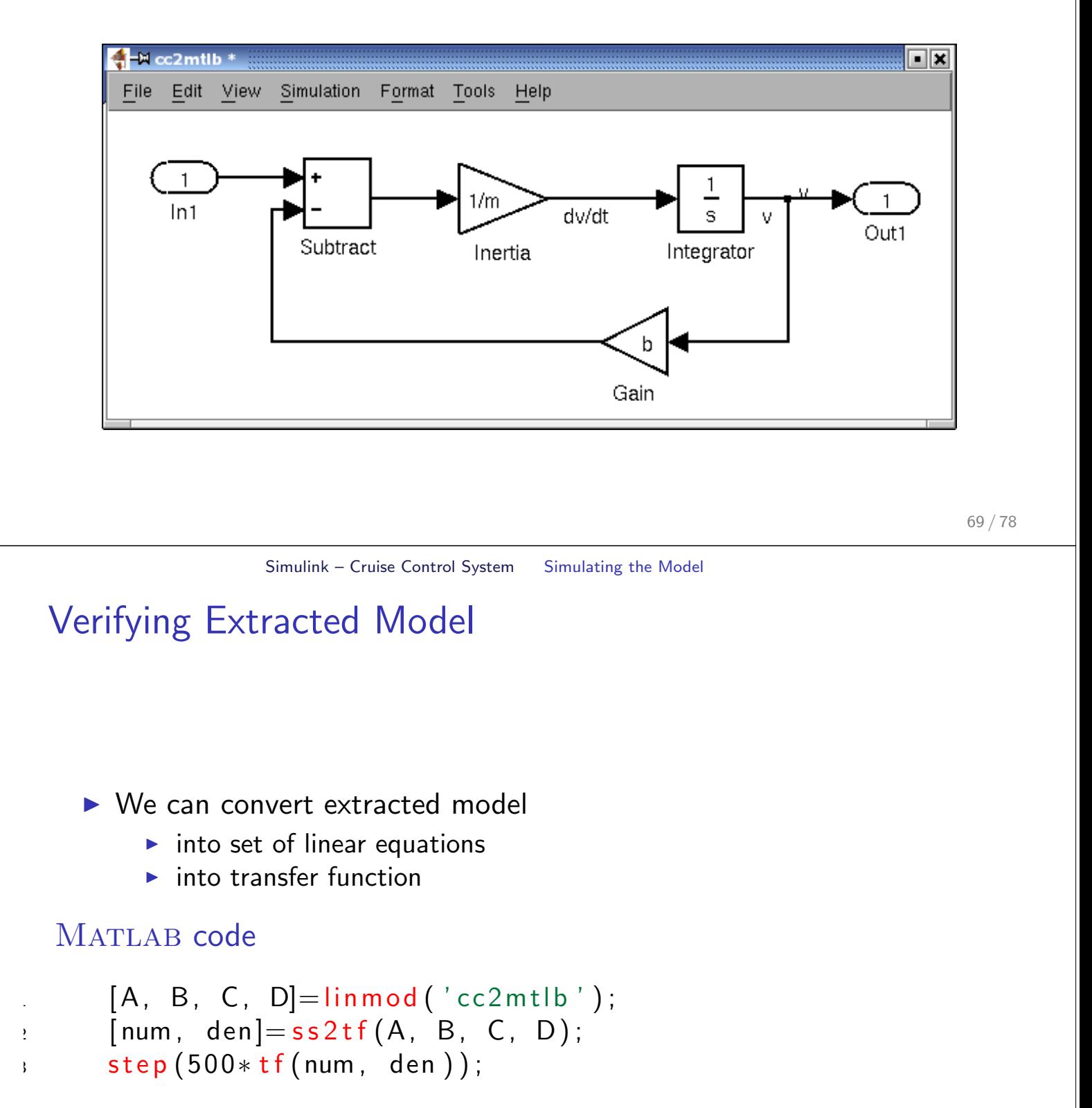

### MATLAB vs Simulink

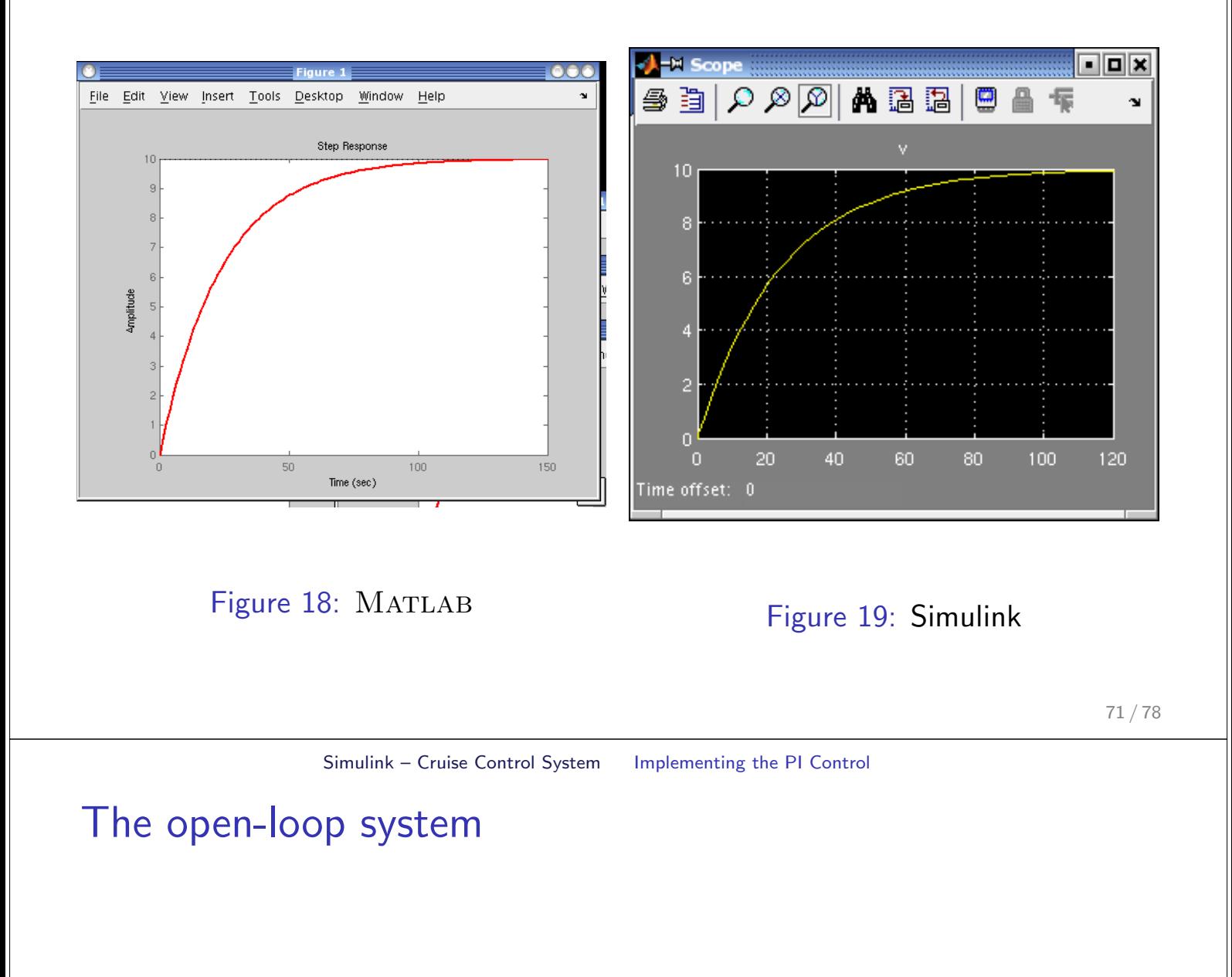

- $\blacktriangleright$  In MATLAB section we have designed a PI Controller
	- $K_p = 800$

$$
\blacktriangleright\;K_i=40
$$

- $\triangleright$  We will do the same in Simulik
- First we need to contain our previous system in a Sybsystem block
- Choose a Subsystem block from the Ports&Subsystems Library
- $\triangleright$  Copy in the model we used with MATLAB

### Subsystem

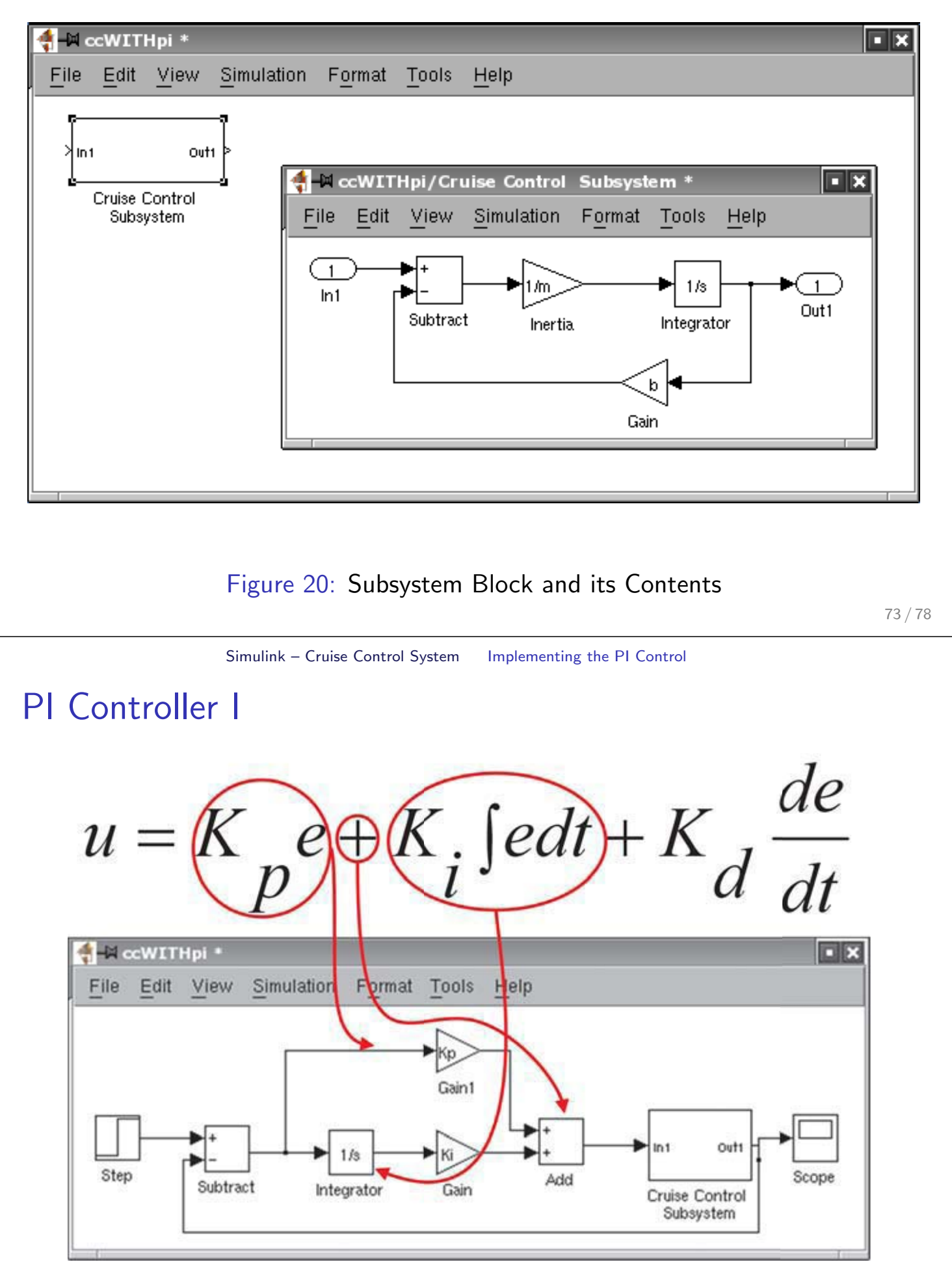

Figure 21: Step: final value=10, time=0

### PI Controller II

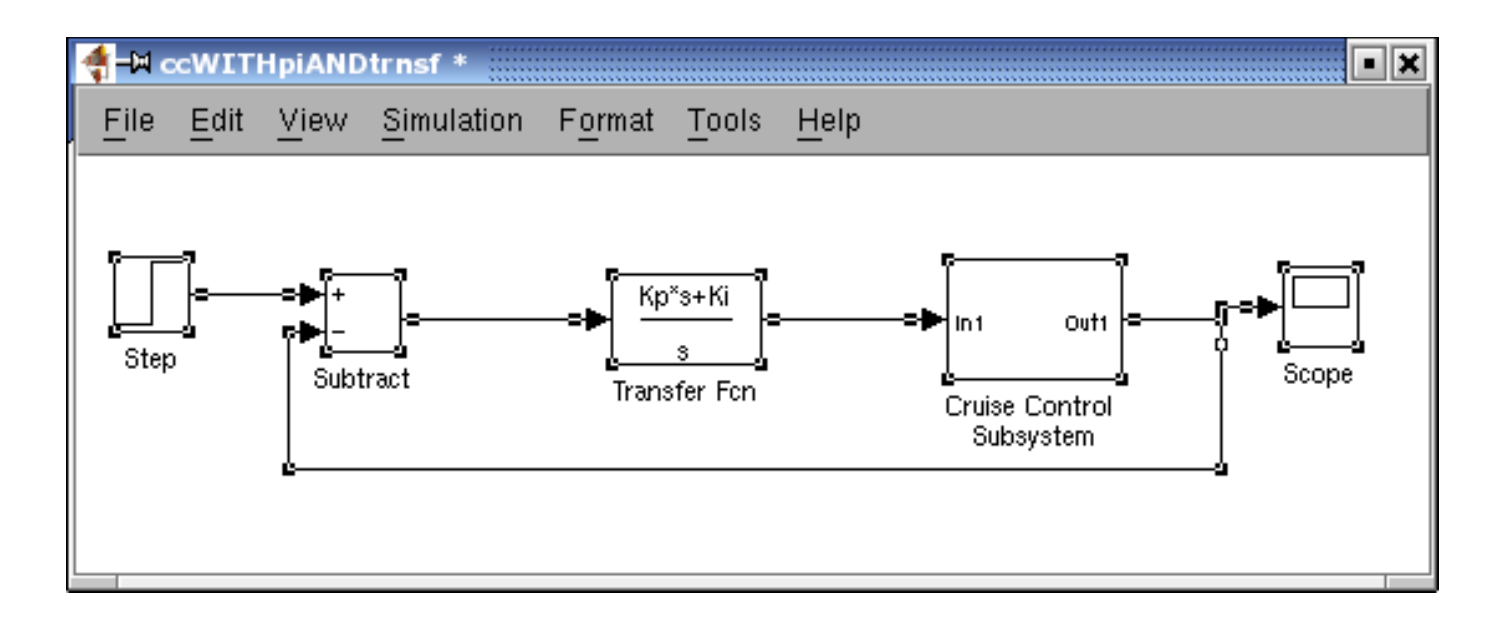

Figure 22: We use Transfer Fcn block from Continuous-Time Linear Systems Library

75 / 78

Simulink – Cruise Control System Implementing the PI Control

### **Results**

Runnig simulation with time set to  $15[s]$ 

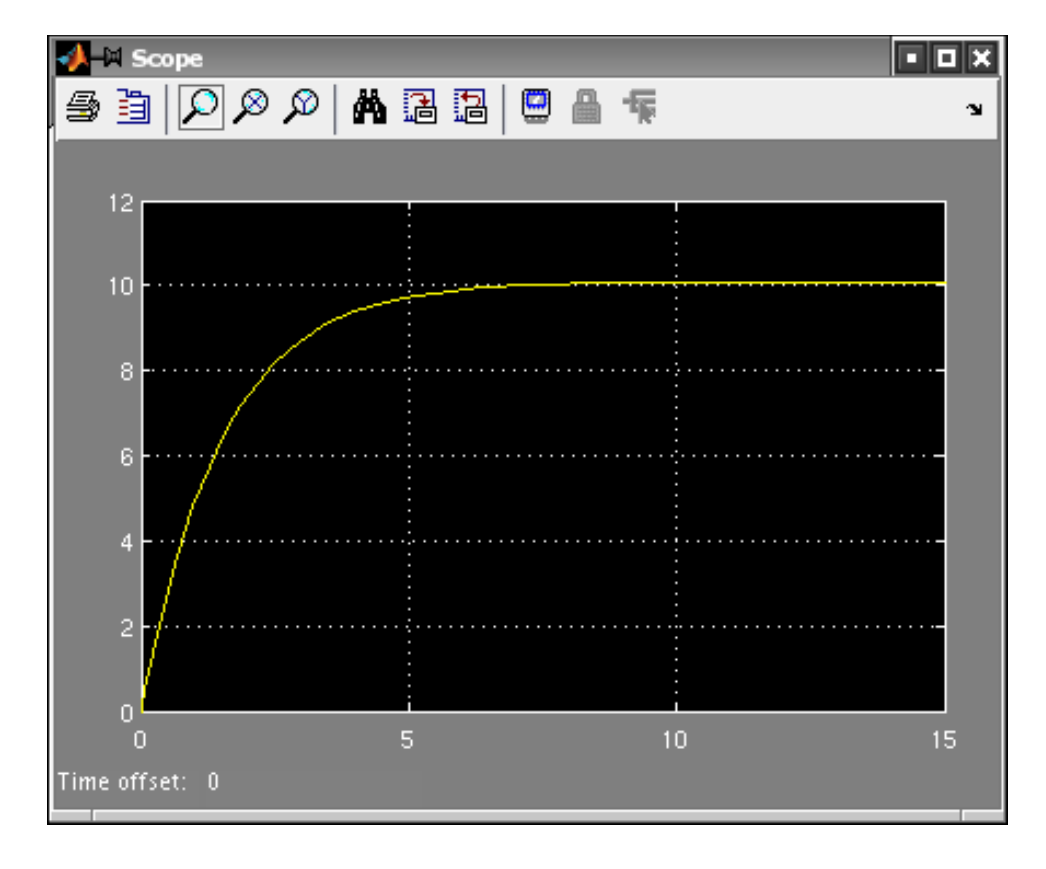

# **References References**

**Course basic references Course basic references**

77/78

# **Textbooks Textbooks**

- *Digital Control of Dynamic Systems* (3rd Edition) by Gene F. Franklin, J. David Powell, Michael L. Workman Publisher: Prentice Hall; 3 edition (December 29, 1997) ISBN: 0201820544
- Lecture slides
- Computer Lab Exercises